### Application Note

# Installing an SDLT or DLTtape Tape Drive into an HP-UX System

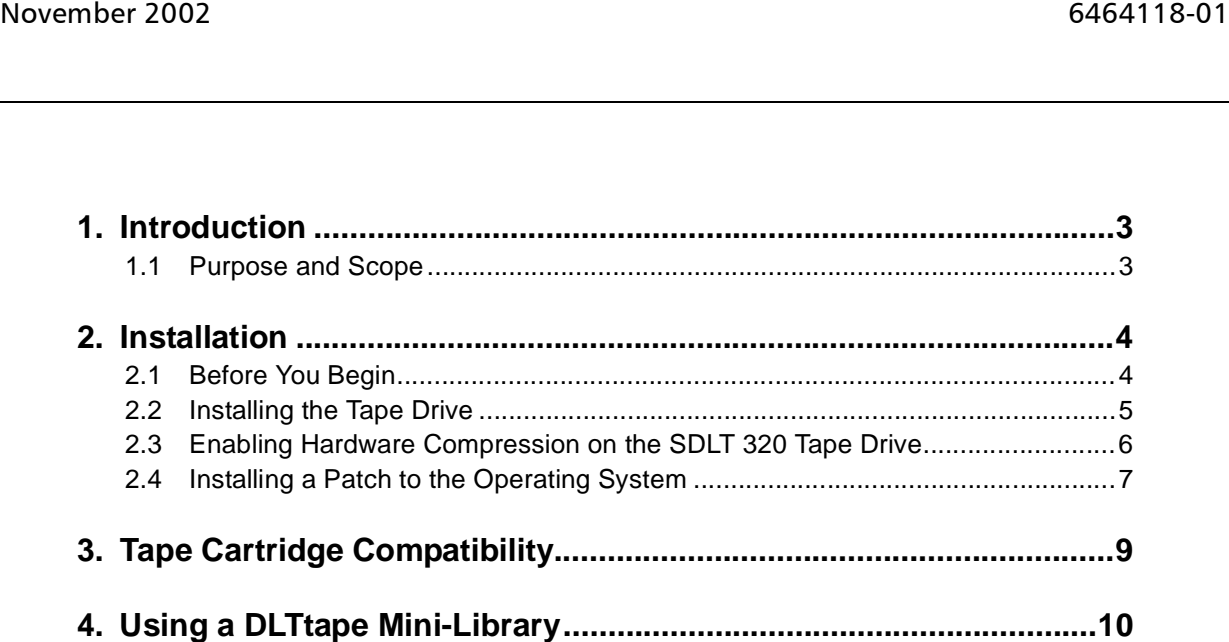

Copyright © 2002 by Quantum Corporation. All rights reserved.

Quantum, the Quantum logo, the DLTtape logo and the Super DLTtape logo are registered trademarks and DLTtape and Super DLTtape are trademarks of Quantum Corporation. All other trademarks are the property of their respective owners.

This application note is to be used only as a guideline for the titled subject. The user assumes all responsibility for understanding the interrelationships of this information with other affected software or system products. Quantum Corporation provides this information as a service only, and assumes no responsibility for any damages that could result from the use of this information.

The information in this application note is subject to change without notice and is not to be construed as a commitment by Quantum Corporation. Quantum Corporation assumes no responsibility for any errors that may appear in this document.

#### **Revision History**

Revisions made to this document are listed below in chronological order.

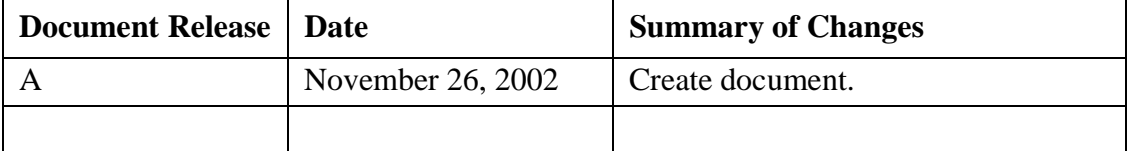

# **Installing an SDLT or DLTtape Tape Drive into an HP-UX System**

### <span id="page-2-0"></span>**1. Introduction**

This document provides instructions for integrating a Quantum<sup>®</sup> Super DLTtape<sup>™</sup> or DLTtape<sup>TM</sup> tape drive into an HP<sup>®</sup>9000 Series 700, 800 System running HP-UX<sup>®</sup> 10.X or 11.X.

#### <span id="page-2-1"></span>**1.1 Purpose and Scope**

This document pertains to the following products:

**• Tape drives:** DLT 2000, DLT 2000XT, DLT 4000, DLT 7000, DLT 8000, SDLT 220, and SDLT 320. For the DLT 8000, HP-UX permits connectivity on versions 10.20 and above.

**Note:** The Super DLT1 tape drive is currently known as the SDLT 220.

- **• Mini-libraries:** DLT 2500, DLT 2500XT, DLT 2700, DLT 2700XT, DLT 4500, and DLT 4700.
	- **Note:** HP-UX will not recognize DLT 2000 series products, but will attempt to apply generic tape drive parameters. Generic settings are likely to limit drive performance. These models are not supported with an HP-UX fbackup/frecover command.

This document includes the following sections:

- ["Installation" on page 4](#page-3-0) describes how to install an SDLT or DLTtape drive in an HP9000 system running HP-UX 10.X and 11.X, and how to complete patch installations.
- **•** ["Tape Cartridge Compatibility" on page 9](#page-8-0) provides information about SDLT and DLTtape cartridge and tape drive compatibility.
- **•** ["Using a DLTtape Mini-Library" on page 10](#page-9-0) provides information about using a DLTtape mini-library.

### <span id="page-3-0"></span>**2. Installation**

This section describes how to install the tape drive and how to configure the HP-UX operating system to recognize and communicate with the tape drive.

#### <span id="page-3-1"></span>**2.1 Before You Begin**

Before you install the tape drive, follow these steps:

- **1.** Power down the system.
- **2.** Attach the tape drive to the SCSI interface.
- **3.** Make sure that the hardware has the appropriate SCSI interface for the tape drive. If you have a SCSI single-ended (SE) tape drive, you need a SCSI SE interface; if you have a SCSI low-voltage differential (LVD) or high-voltage differential (HVD) tape drive, you need a SCSI LVD or HVD interface.
- **4.** Obtain the appropriate manual for your tape drive as listed in [Table 1.](#page-4-1) These manuals provide detailed hardware installation instructions, including switch and jumper settings and information about SCSI bus termination.

**Note:** [To view these manuals online, go to: http://www.quantum.com/AM/](http://www.quantum.com/AM/support/DLTtapeDrivesMedia/Manuals/Default.htm) support/DLTtapeDrivesMedia/Manuals/Default.htm.

| <b>Manual Title</b>                             | <b>Order Number</b> |  |  |
|-------------------------------------------------|---------------------|--|--|
| DLT 2000/DLT 2700 Product Manual                | 81-109132           |  |  |
| DLT 2500 Owner's Manual                         | 81-109374           |  |  |
| DLT 2000XT/DLT 2500XT/DLT 2700XT Product Manual | 81-109253-03        |  |  |
| DLT 4000 Product Manual                         | 81-60043-04         |  |  |
| DLT 7000 Product Manual                         | 81-60000-06         |  |  |
| DLT 8000 Product Manual                         | 81-60118-04         |  |  |
| <b>SDLT 220 Product Manual</b>                  | 81-80000-01         |  |  |
| SDLT 220 and SDLT 320 Product Manual*           | 81-85002-01         |  |  |

<span id="page-4-1"></span>**Table 1.** Part Numbers for Tape Drive Manuals

\*. Preferred over the SDLT 220 Product Manual; information is more up-to-date.

#### <span id="page-4-0"></span>**2.2 Installing the Tape Drive**

To install the tape drive, follow these steps:

- **1.** Shut down your workstation or server and remove AC power from the system.
- **2.** Follow instructions in your product manual to install the tape drive and set the SCSI ID.

#### <span id="page-5-0"></span>**2.3 Enabling Hardware Compression on the SDLT 320 Tape Drive**

To enable hardware compression on the SDLT 320 tape drive, follow these steps:

- **1.** Type ioscan  $-f$  to obtain the instance number from the list for your tape drive, for example, 0 [zero].
- **2.** Type mksf  $-d$  stape  $-I$  <instance  $\#$  >  $-b$  <density code(in decimal)> -c <compression code(in decimal)>, for example:

mksf -d stape -I 0 -b 147 -c 16

This creates a device file in the format <c#t#d#D###C###>, for example: c0t14d0D147C16.

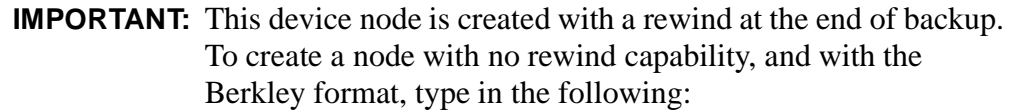

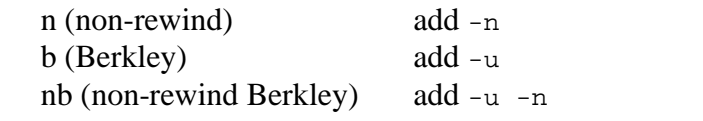

The following is an example of a line of code to enable hardware compression on the SDLT 320 tape drive:

tar -cvf /dev/rmt/ c#t#d#D###C## /name of folder tar -cvf /dev/rmt/c0t14d0D147C16 /usr

Another example (with no rewind and the Berkley format):

tar -cvf -u -n /dev/rmt/ c#t#d#D###C## /name of folder

### <span id="page-6-0"></span>**2.4 Installing a Patch to the Operating System**

Patches allow the operating system to recognize your tape drive and utilize every possible feature.

Patches can be one of the following two types: tape driver (PHKL) or fbackup/frecover (PHCO). The tape driver patch is necessary for installation, and the fbackup/frecover patch is required if you intend to use HP's fbackup/frecovery utility with your tape drive. [Table 2](#page-6-1) specifies the patches for each operating system and hardware.

<span id="page-6-1"></span>

|           | <b>Operating System and HP Model Number</b> |                          |                    |                                        |                                        |                                        |                                                      |  |  |  |
|-----------|---------------------------------------------|--------------------------|--------------------|----------------------------------------|----------------------------------------|----------------------------------------|------------------------------------------------------|--|--|--|
|           |                                             | <b>HP UX 10.01</b>       | <b>HP UX 10.10</b> |                                        | <b>HP UX 10.20</b>                     | <b>HP_UX 11.0</b>                      |                                                      |  |  |  |
|           | HP9000/700                                  | HP9000/800               | HP9000/700         | HP9000/800                             | HP9000/700                             | HP9000/800                             | HP9000/700/<br>800                                   |  |  |  |
| Patch(es) | PHKL_11521                                  | PHKL_11522<br>PHKL_14062 | PHKL_16167         | <b>PHKL 19804</b><br><b>PHKL 14061</b> | <b>PHKL 16750</b><br><b>HPKL 20528</b> | <b>PHKL 16751</b><br><b>PHKL 20063</b> | <b>PHKL 18543</b><br><b>PHKL 20530</b><br>PHKL_26784 |  |  |  |
|           | <b>PHCO 8968</b>                            | <b>PHCO 8968</b>         | <b>PHCO 8968</b>   | <b>PHCO 8968</b>                       | PHCO 18135                             | PHCO 18135                             | PHCO 19732                                           |  |  |  |

**Table 2.** Hewlett-Packard (HP) Patches

\*. Install this patch if you are using an HP-UX Model D370 with an SDLT 220 tape drive.

To install patches, follow these steps:

- **1.** Download patches from HP.
- **2.** If you haven't already done so, log in as root.
- **3.** Copy the patches to the /tmp directory.
- **4.** Change the directory to /tmp.

**Note:** To download the patches from Hewlett-Packard's web site, go to [http://www.hp.com/.](http://www.hp.com) Because of the nature of HP's patch database, patch IDs are subject to change.

**5.** Unpack the patch. Be sure to use the appropriate command for your operating system version. For example:

sh ./<PATCH>

Where <*PATCH*> is the patch name.

- **6.** Follow the instructions in /tmp/<PATCH>.text.
- **7.** Reboot your system, if necessary.

Installation complete.

**Note:** After the patches are installed, your system may need the appropriate tape driver included in the HP-UX kernel. D and K class HP9000/800 systems have a High Speed Connect (HSC) bus included in the system. If the DLTtape drive is attached through the HSC, then the stape driver must be included in the kernel. In all other cases, attach the tape drive through the Native I/O (NIO) bus; this requires the tape2 driver. Use HP's SAM utility to install the appropriate driver.

## <span id="page-8-0"></span>**3. Tape Cartridge Compatibility**

[Table 3](#page-8-1) provides information about tape cartridge compatibility. Use this matrix when determining tape cartridges to use in your tape drive.

**Note:** The SDLT 220 and SDLT 320 tape drives can read, but not append data to, DLTtape IV tape cartridges that were previously written by a DLT 4000, DLT 7000, or DLT 8000 tape drive.

<span id="page-8-1"></span>**Table 3.** Tape Cartridge and Tape Drive Compatibility (Native/Compressed)

|                                                | <b>Model Number</b>                                   |                                                             |                                                       |                      |                                  |                                  |                                  |
|------------------------------------------------|-------------------------------------------------------|-------------------------------------------------------------|-------------------------------------------------------|----------------------|----------------------------------|----------------------------------|----------------------------------|
| <b>Tape Cartridge</b>                          | <b>DLT 2000</b><br><b>DLT 2500</b><br><b>DLT 2700</b> | <b>DLT 2000XT</b><br><b>DLT 2500XT</b><br><b>DLT 2700XT</b> | <b>DLT 4000</b><br><b>DLT 4500</b><br><b>DLT 4700</b> | <b>DLT</b><br>7000   | <b>DLT</b><br>8000               | <b>SDLT</b><br>220               | <b>SDLT</b><br>320               |
| <b>DLTtape™ III</b><br>(CompacTape<br>IIITM)   | 10/20 GB                                              | 10/20 GB                                                    | 10/20 GB                                              | 10/20 GB             | 10/20 GB                         |                                  |                                  |
| <b>DLTtape™ IIIXT</b><br>(CompacTape<br>IIIXT) |                                                       | 15/30 GB                                                    | 15/30 GB                                              | 15/30 GB             | 15/30 GB                         |                                  |                                  |
| DLTtape™ IV<br>(CompacTape<br>IV™)             |                                                       |                                                             | 20/40 GB                                              | 20/40 GB<br>35/70 GB | 20/40 GB<br>35/70 GB<br>40/80 GB | 20/40 GB<br>35/70 GB<br>40/80 GB | 20/40 GB<br>35/70 GB<br>40/80 GB |
| <b>Super DLTtape I</b>                         |                                                       |                                                             |                                                       |                      |                                  | 110/220 GB                       | 110/220 GB<br>160/320 GB         |
| <b>DLT Cleaning</b><br>Tape                    |                                                       | 20 uses                                                     | 20 uses                                               | 20 uses              | 20 uses                          |                                  |                                  |
| <b>SDLT Cleaning</b><br>Tape                   |                                                       |                                                             |                                                       |                      |                                  | 20 uses                          | 20 uses                          |

## <span id="page-9-0"></span>**4. Using a DLTtape Mini-Library**

HP-UX operating system versions below 10.20 do not support SCSI-2 media changer device commands. Therefore, you cannot use a DLT 2500, DLT 2500XT, DLT 2700, DLT 2700XT, DLT 4500, or DLT 4700 in random access mode. You can access the mini-library in sequential mode only.

**Note:** At 10.20 and above, you can use the HP-UX mc media changer commands to operate the mini-library robotics. Refer to HP-UX mc man page for requirements and usage.

For a detailed description of these access modes, refer to the appropriate product manual for your DLTtape mini-library. See [Table 1 on page 5.](#page-4-1)